**National Center for Emerging and Zoonotic Infectious Diseases**

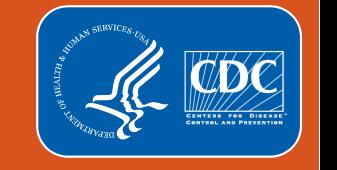

## **Back to Basics: Analysis 101**

**Outpatient Procedure Component (OPC)**

- **1. Surgical Site Infection (SSI) Module**
- **2. Same Day Outcome Measures (SDOM) Module**

Irene Khan, MPH NHSN Acute Care Analytics Team Division of Healthcare Quality Promotion, CDC

# **Objectives**

- **This training is intended to provide a guide to accessing,** modifying and interpreting analysis reports in the NHSN OPC
- By the end of this training, the user will be able to:
	- List the steps to get started with analysis in the NHSN OPC
	- Access, modify, and run the analysis reports in the OPC
	- Read, describe, and interpret the results of the analysis reports

DISCLAIMER: *All data presented in this presentation is fictious for training purposes and does not represent any facility's data*

## **Background**

- OPC analysis reports are designed to accommodate outpatient procedure data from Ambulatory Surgery Centers (ASCs)
- $\blacksquare$  There are two modules within OPC
	- SSI Module
	- SDOM Module
- Alerts are found in the NHSN OPC homepage must be addressed to ensure complete reporting of the data
	- Guide to Alerts can be found here: Resolve Alerts in Outpatient **Procedure Component (cdc.gov)**
- All data that is entered into NHSN must undergo a dataset generation to ensure that the user is able to view the most up-to-date data

#### **Getting Started With Analytic Functions in OPC**

## **Accessing OPC Analysis reports in NHSN**

**The landing page allows you to select the NHSN component as well as the** facility enrolled in each component.

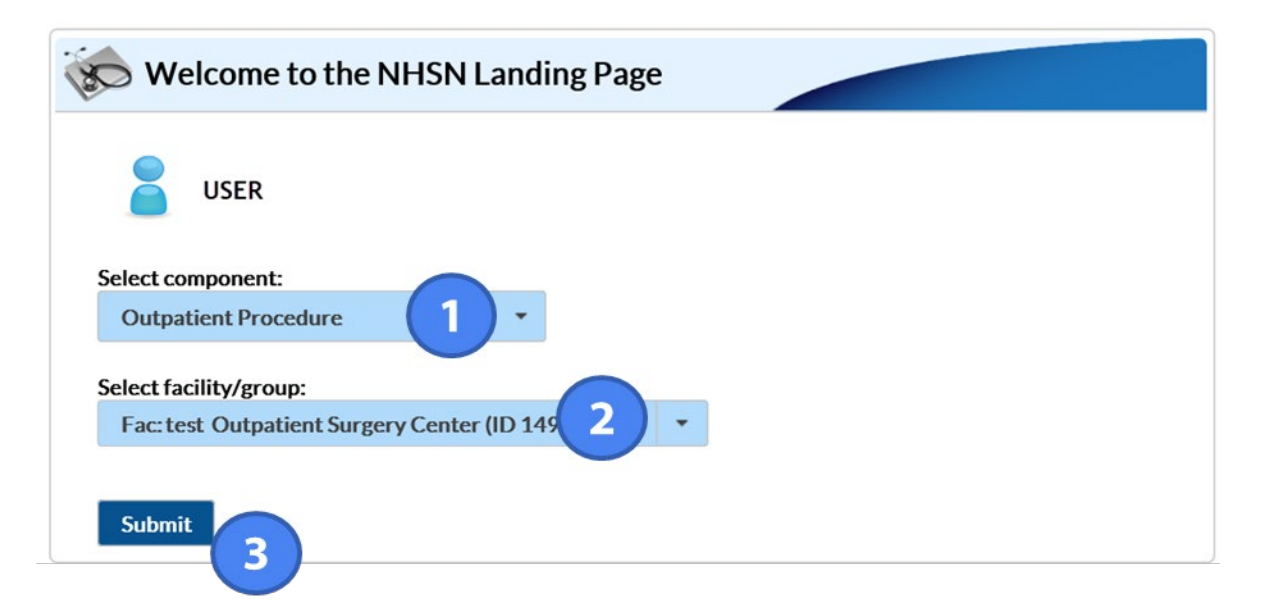

#### **Running Analysis: Generate Data Sets in OPC**

- Before running analysis reports, it is important to generate a new data set.
- Purpose of generating data sets:
	- This process will freeze NHSN data at a specific point in time and copy those data to defined data sets
	- This process is necessary each time you'd like to see updates made to your data applied to NHSN reports.
	- Data sets are user-specific, therefore, each user in NHSN who wishes to analyze data must generate data sets
- Guide for generating datasets: How to Generate Data Sets (cdc.gov)

#### **How to Generate Data Sets in OPC**

**Figmeral From the left-hand navigation pane, select the "Analysis" tab and then** "Generate Data Sets"

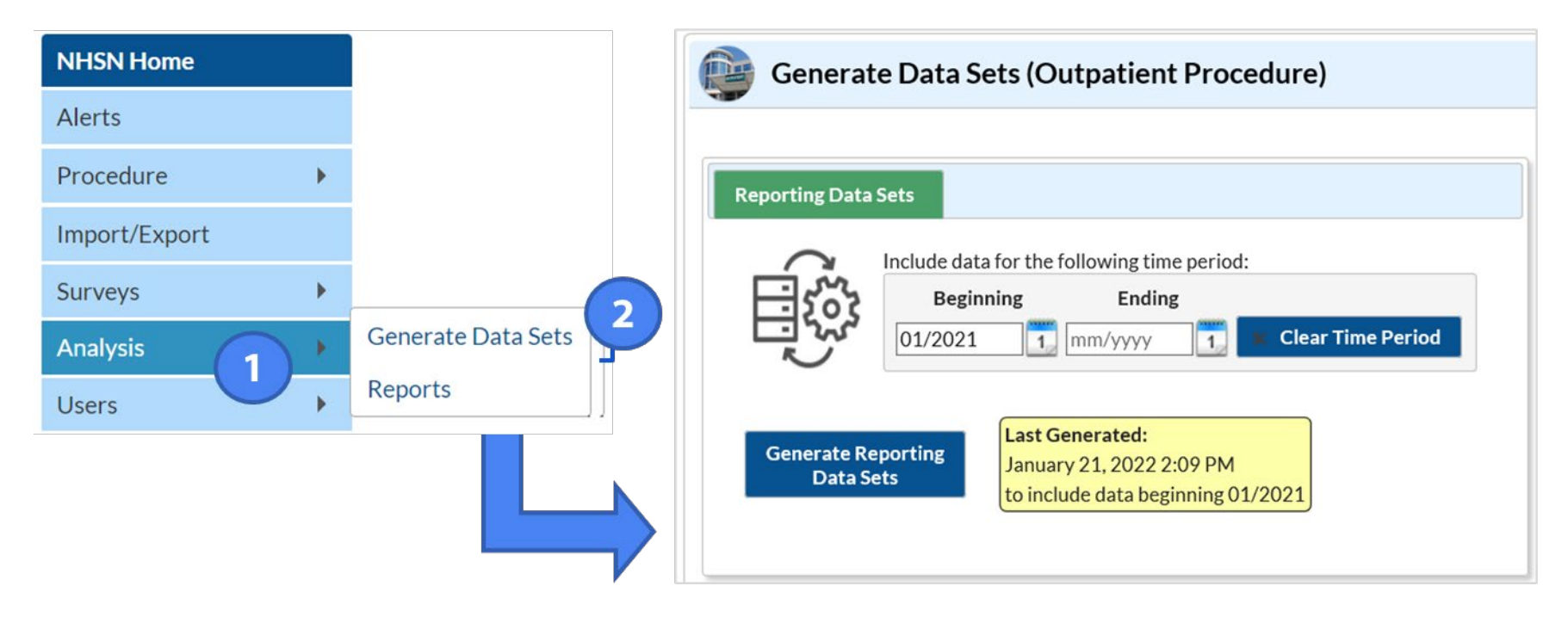

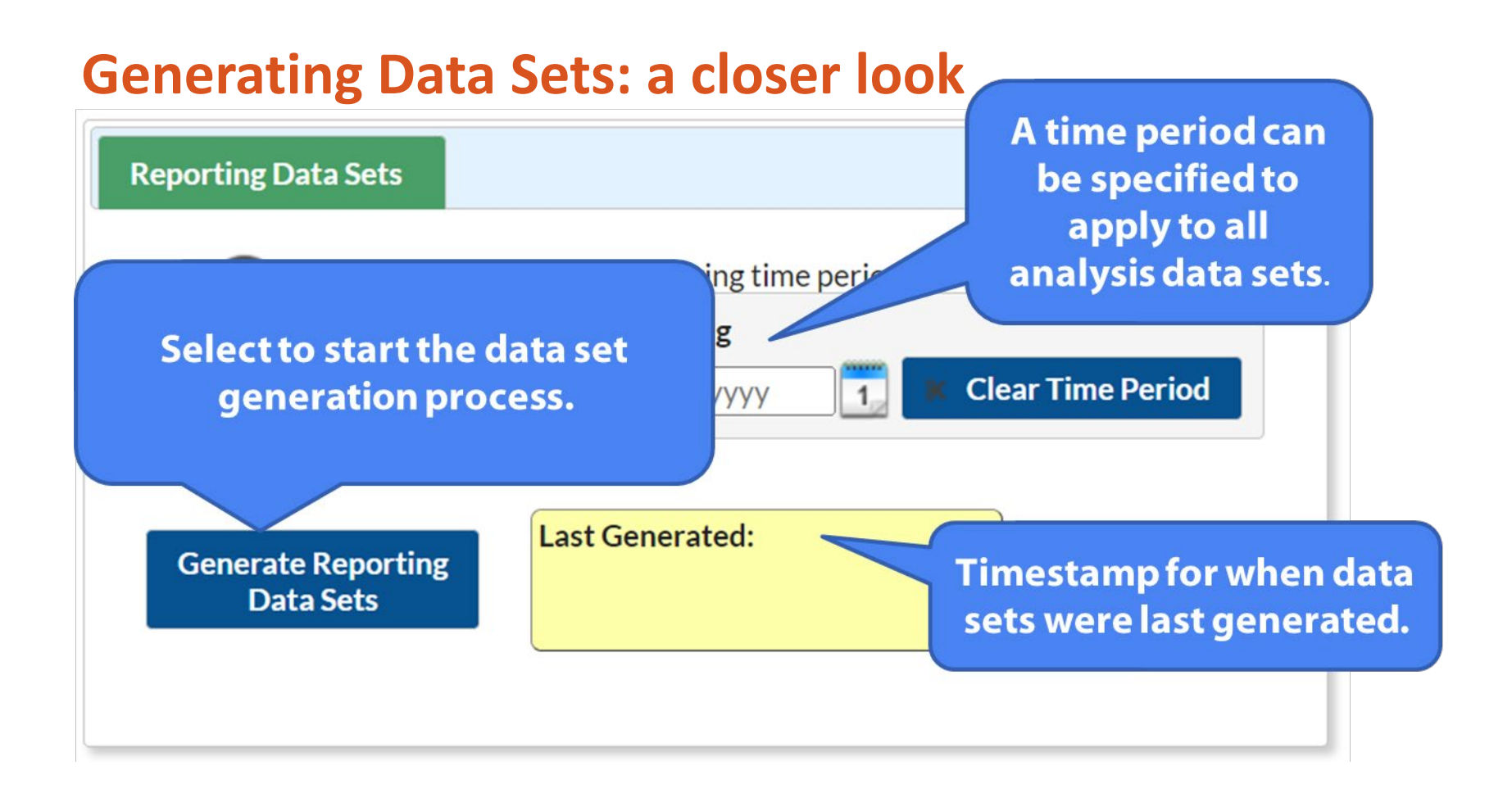

#### **Generating Data Sets Process**

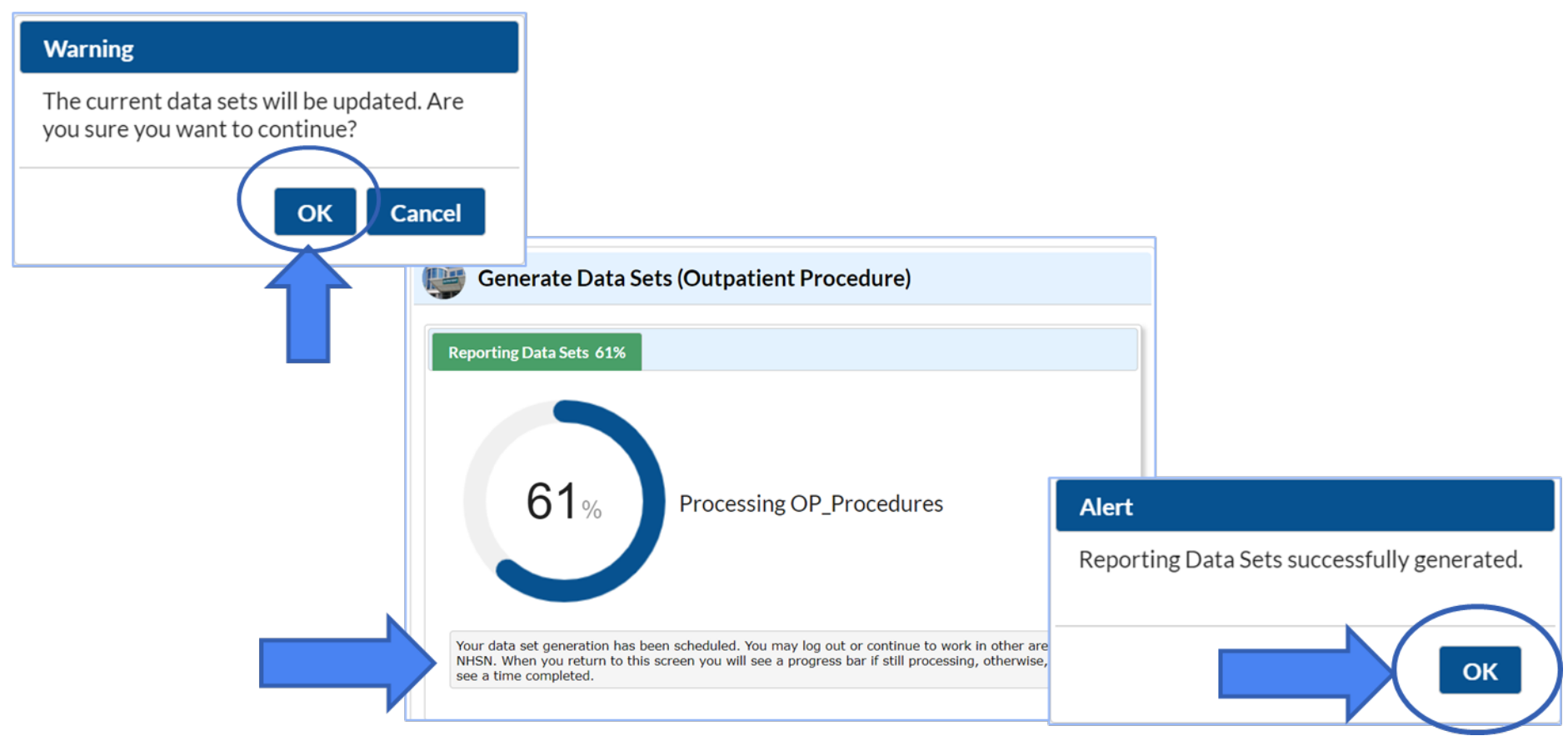

**Accessing Analysis Reports in OPC**

# **Accessing OPC Analysis reports in NHSN**

**E** Left navigation pane gives you the option to select "Analysis" and then the "Reports"

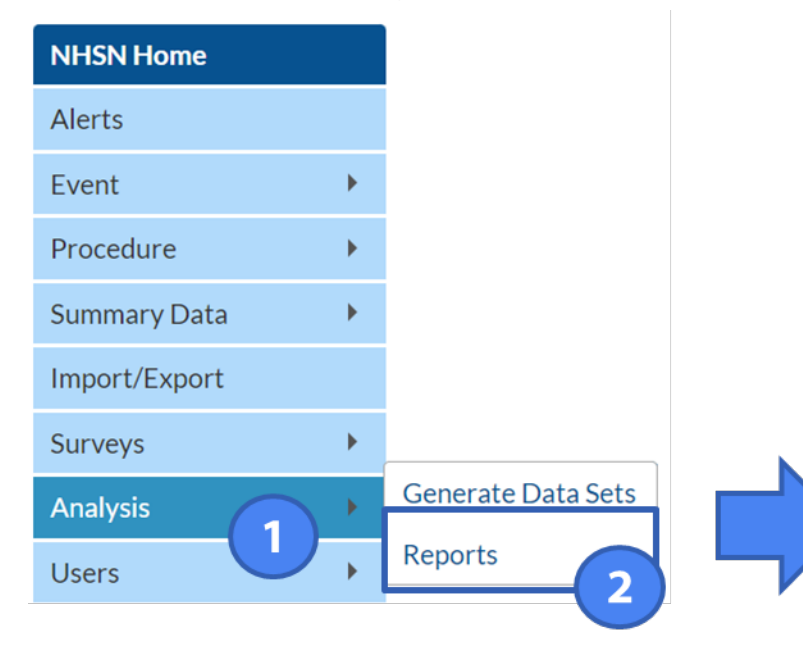

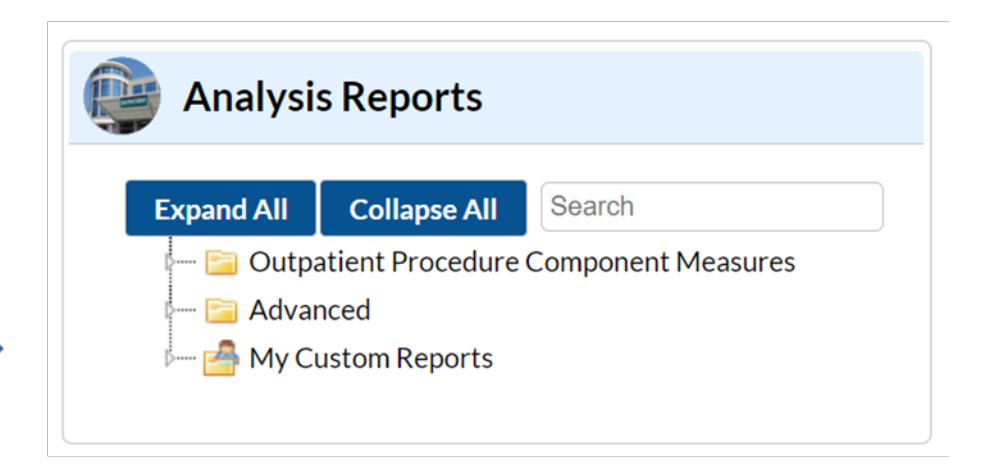

## **Running Analysis Reports in OPC**

**Each "Report" will have drop down menu for selection of specific reports** 

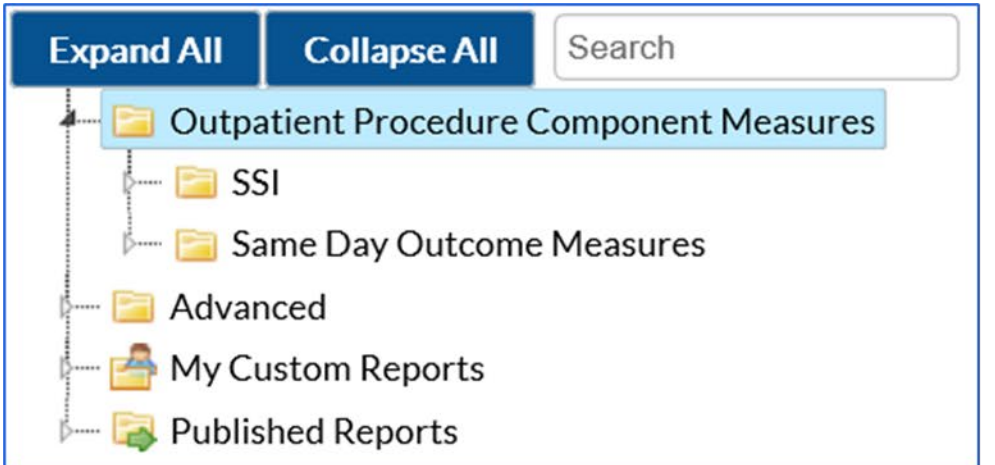

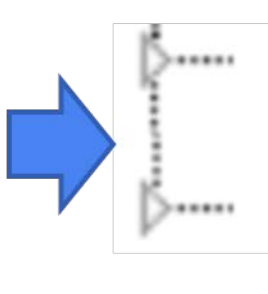

These arrows indicates there are additional menu options within the reports that can be expanded

# **Types of Analysis Reports**

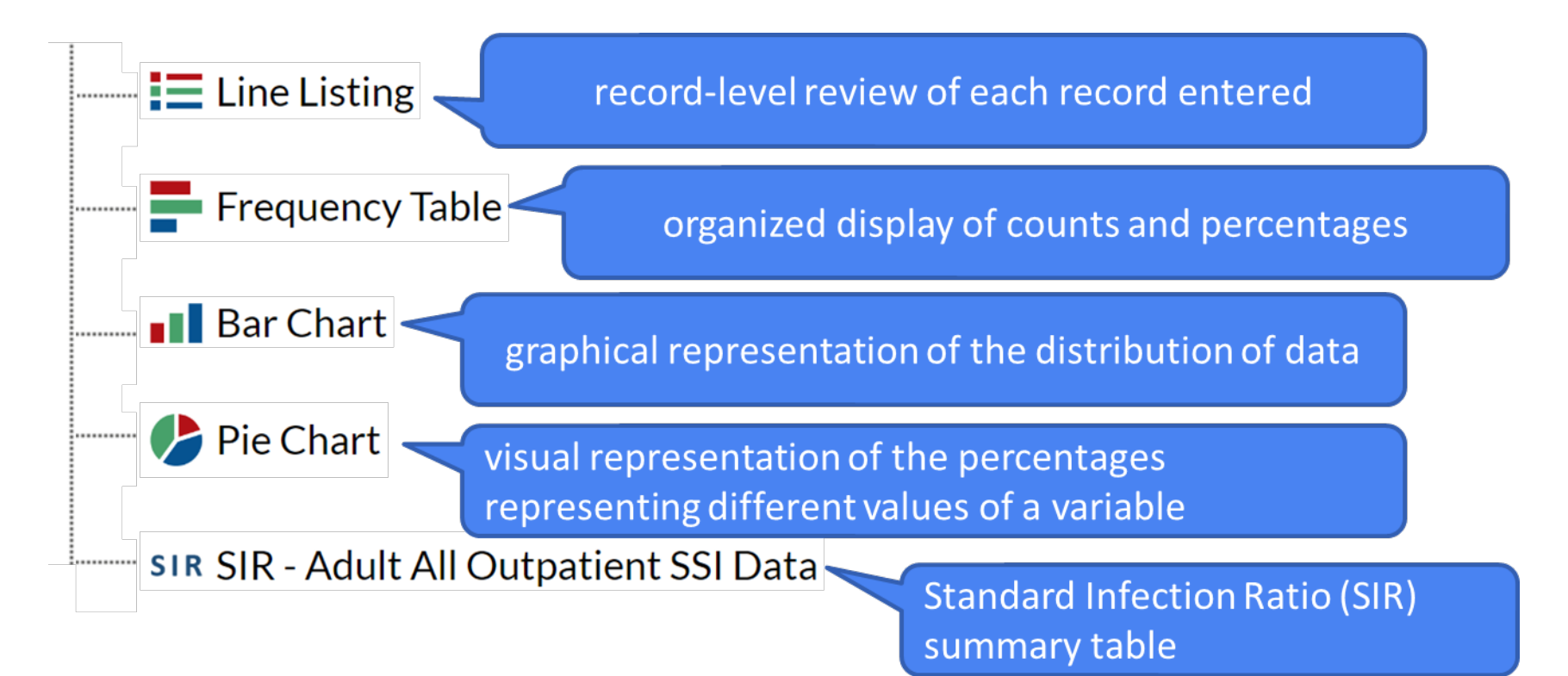

### **SSI Module**

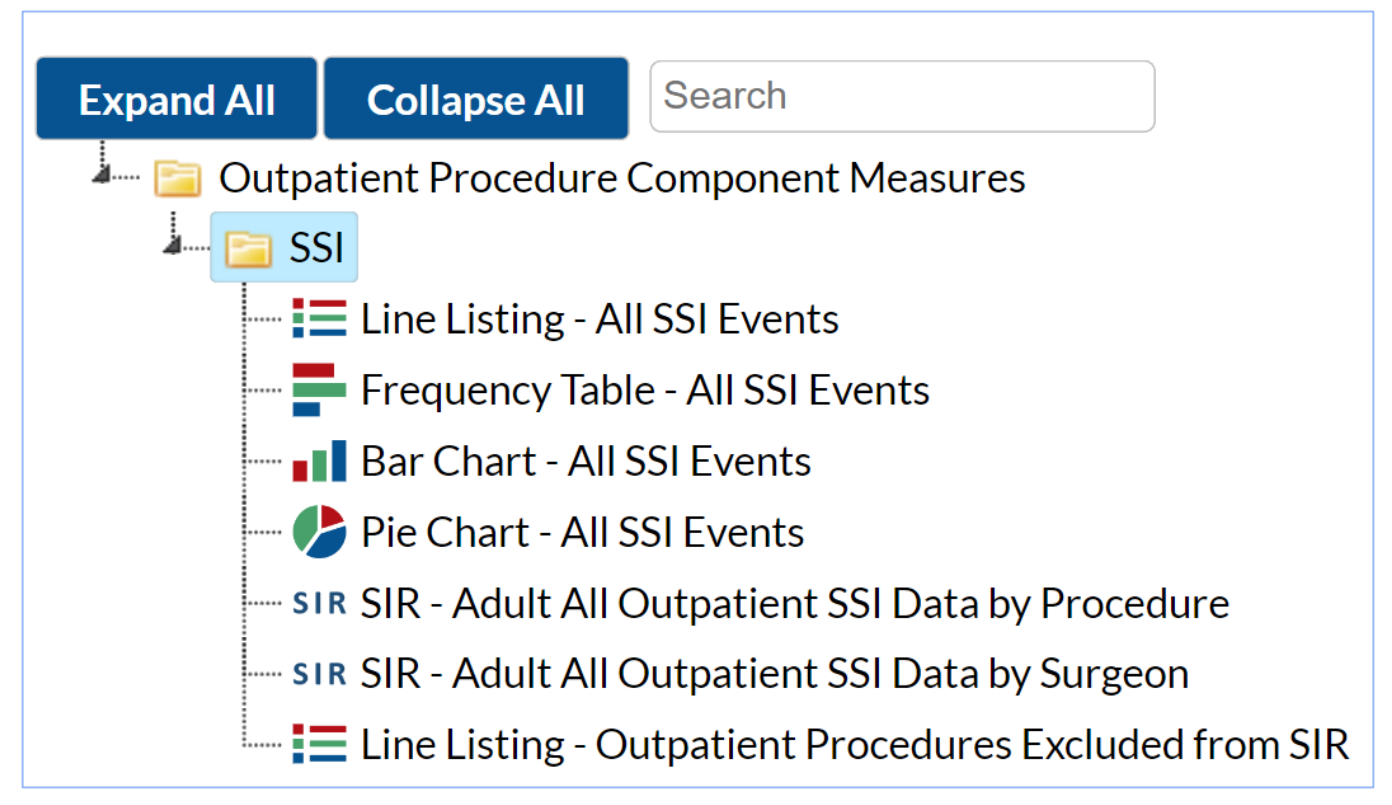

#### **SDOM Module: Reports**

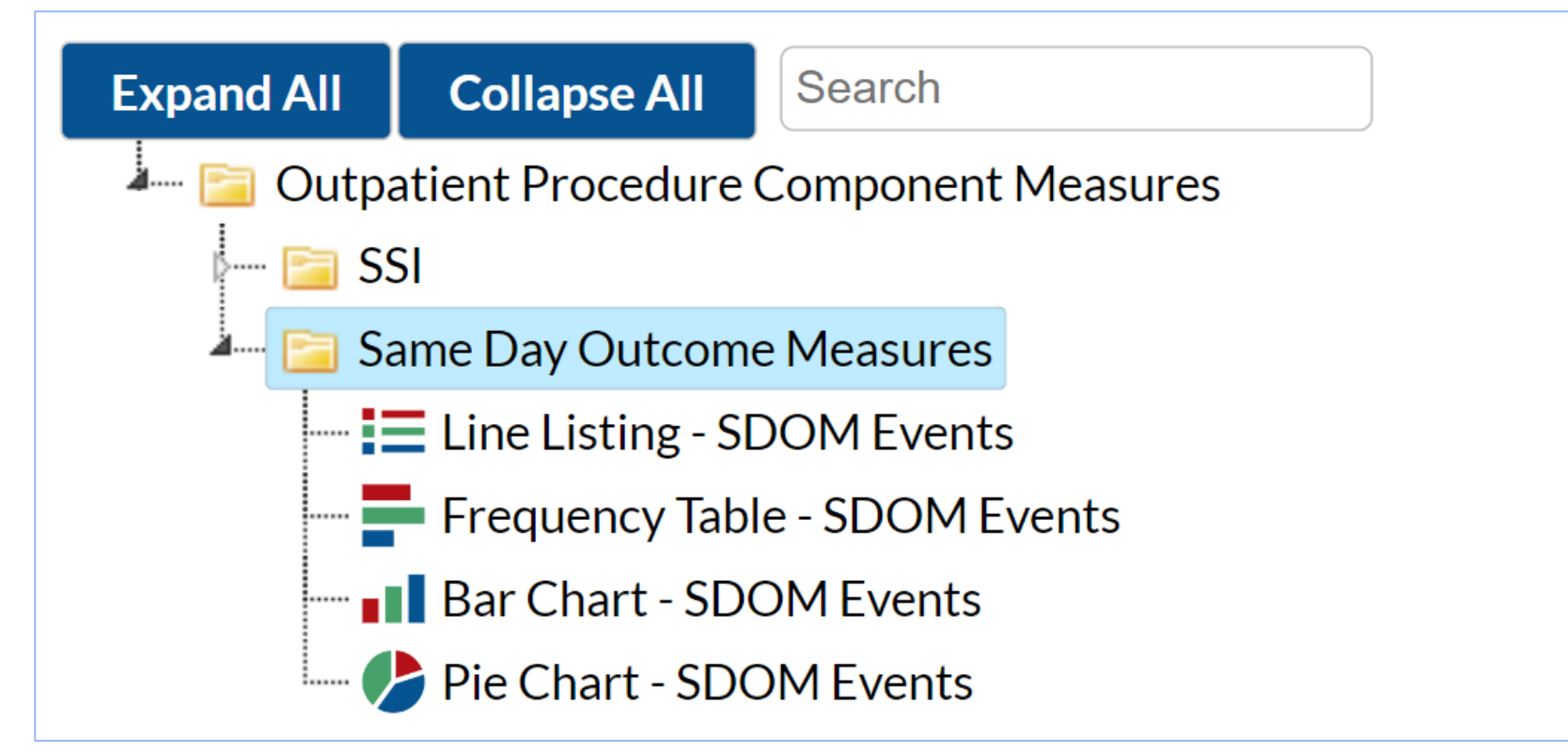

### **Advanced Reports**

**Additional reports are available for drill-down of data** 

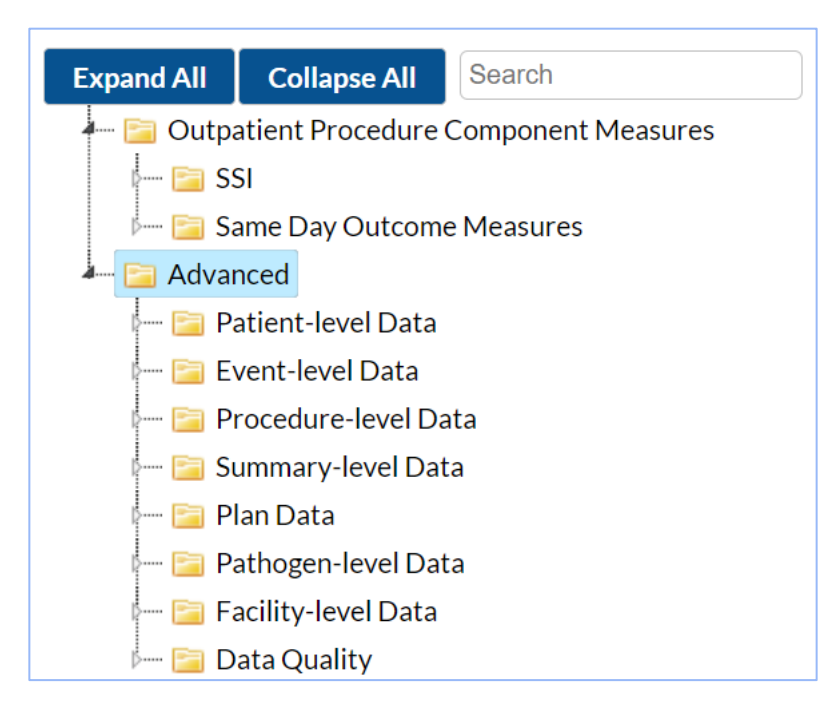

# **Report Options**

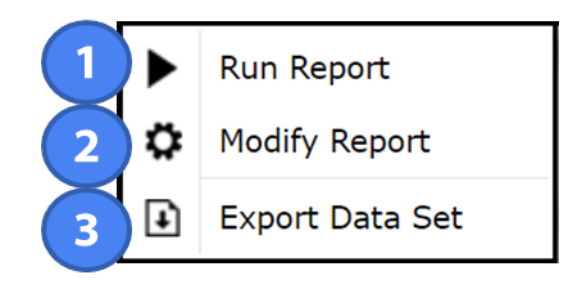

- 1. Selecting "Run Report" will display the data based on the current default settings without any modifications
- 2. Selecting "Modify Report" will display the modification screen to customize the report
- 3. Selecting "Export Data Set" will allow the option to export the data set into a different program (i.e., xlxs, SAS, .txt., and .csv)

#### **Line Listing – All SSI Events SSI Module**

#### **SSI Module: Line Listing – All SSI Events**

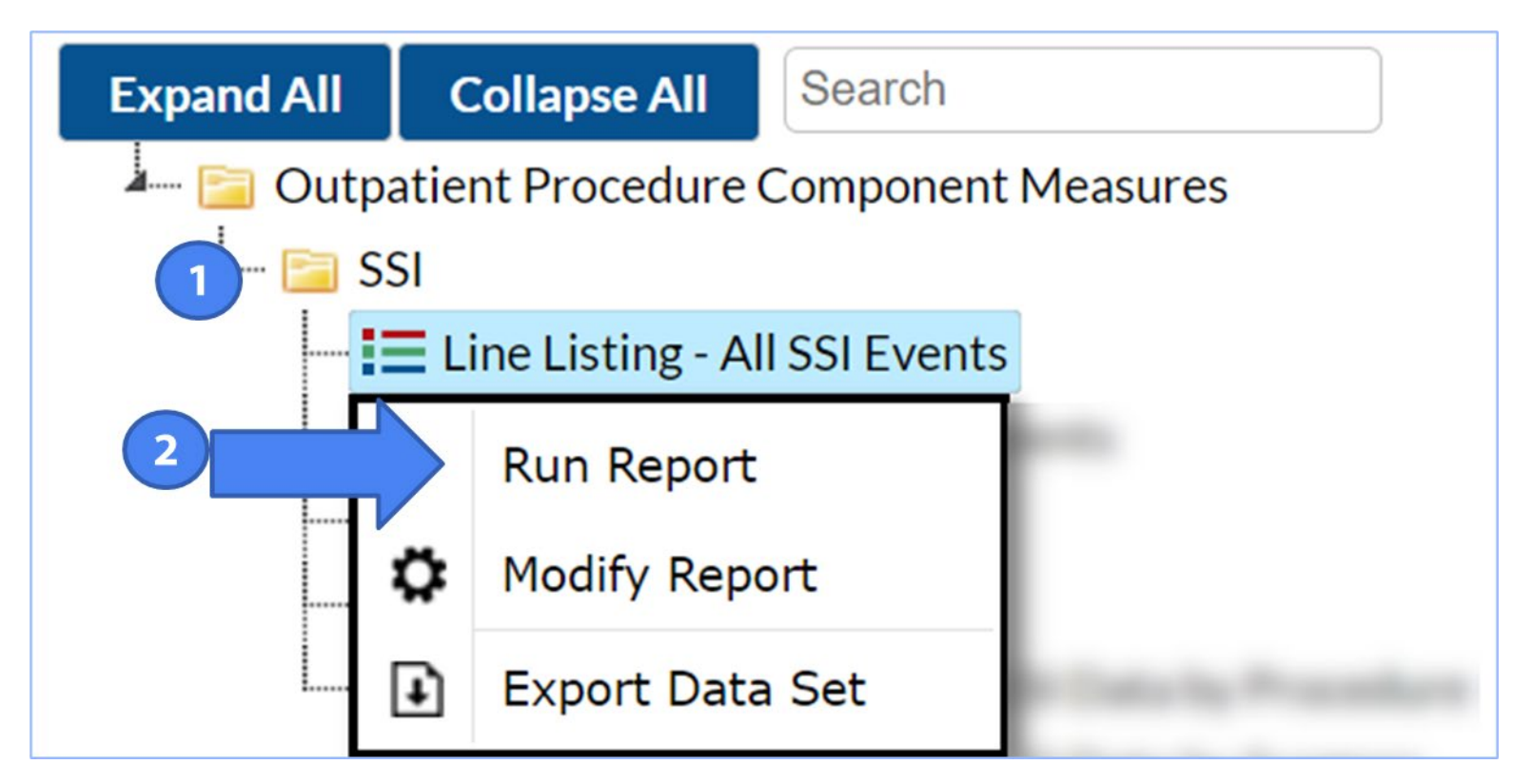

#### Title of report displaying timestamp and name of the report data set

#### **National Healthcare Safety Network** Line Listing of All Surgical Site Infection Events As of: February 20, 2023 at 11:02 AM Date Range: All OP SSI EVENTS

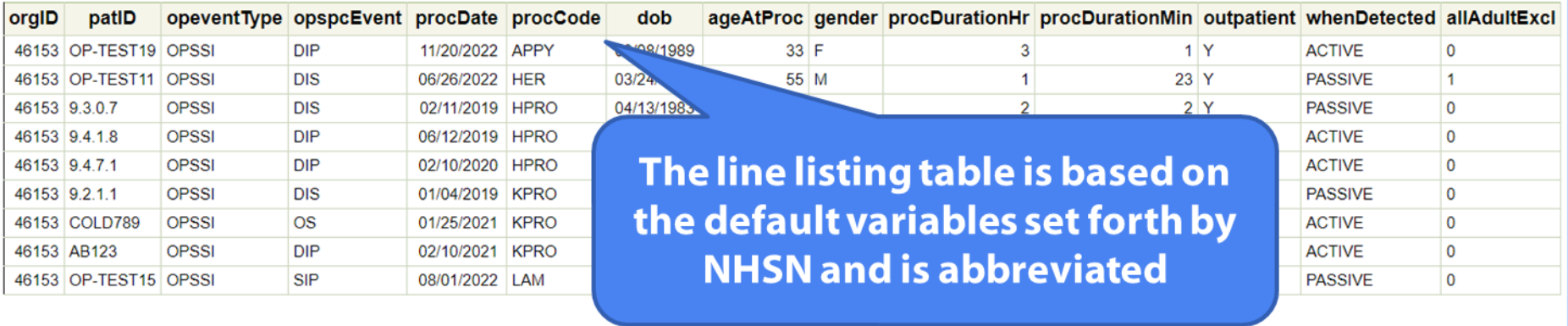

#### Sorted by procCode

Data contained in this report were last generated on February 14, 2023 at 3:27 PM to include data beginning November 2018.

#### Footnotes display the timestamp of the last data set generation

\*\*Please Note: All data presented in this slide is fictious for training purposes and does not represent any facility's data\*\*

### **SSI Module: Line Listing – All SSI Events**

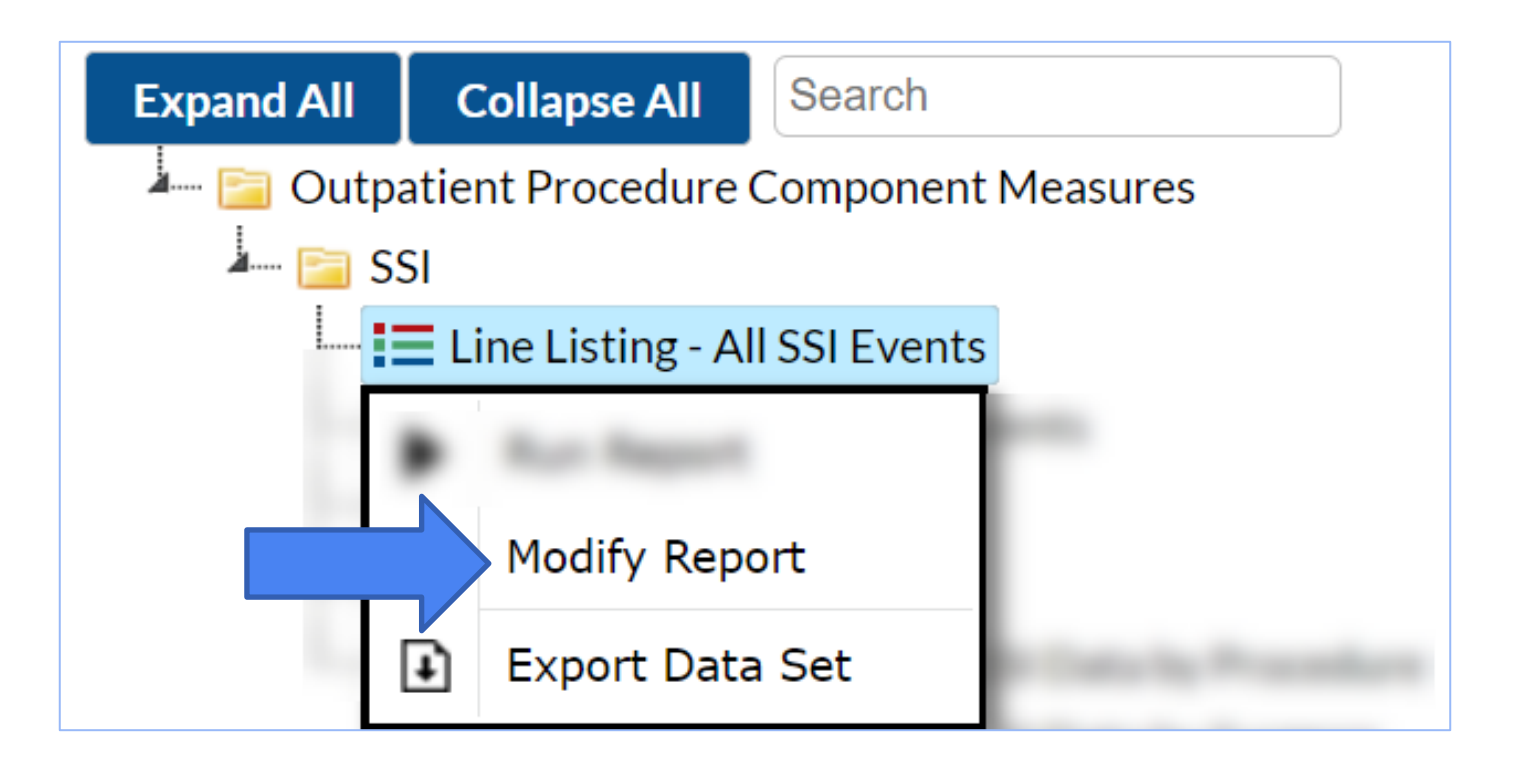

■ Detailed guide on modifying reports in OPC: [OPC Modify Report \(cdc.gov\)](https://www.cdc.gov/nhsn/pdfs/opc/opc-modify-report-508.pdf)

# **Modification of Line Listing – All SSI Events**

- **Modifying the report allows you to choose the variables that are** appropriate for your reporting purposes
- General tabs allow you to select filters for the report
- **EXample: Review SSI events identified for BRST Procedures performed in** 2022

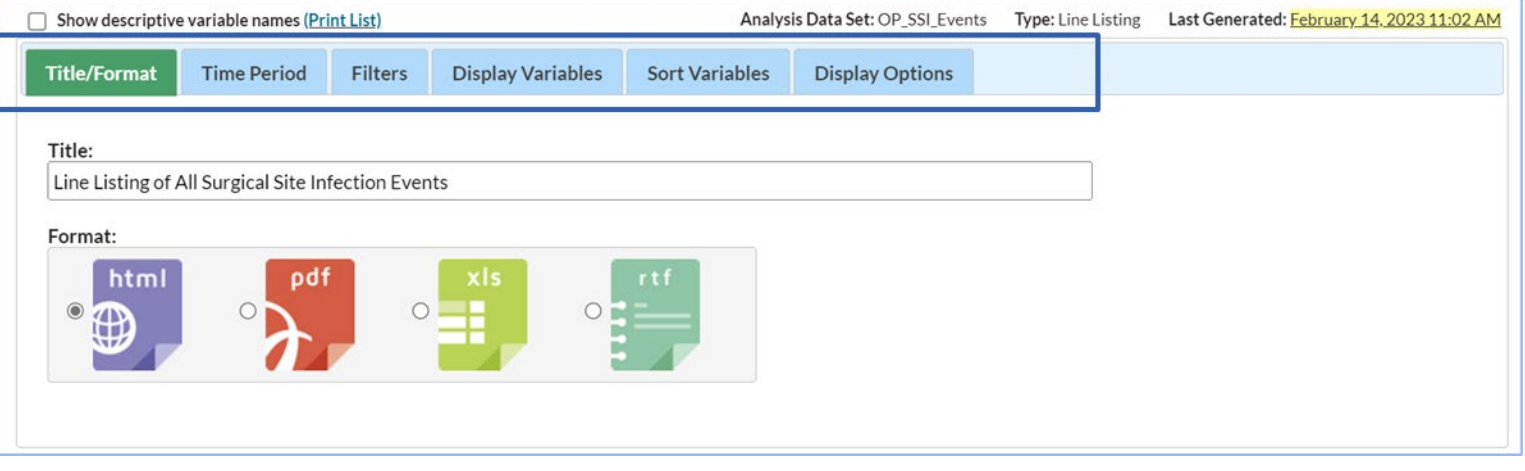

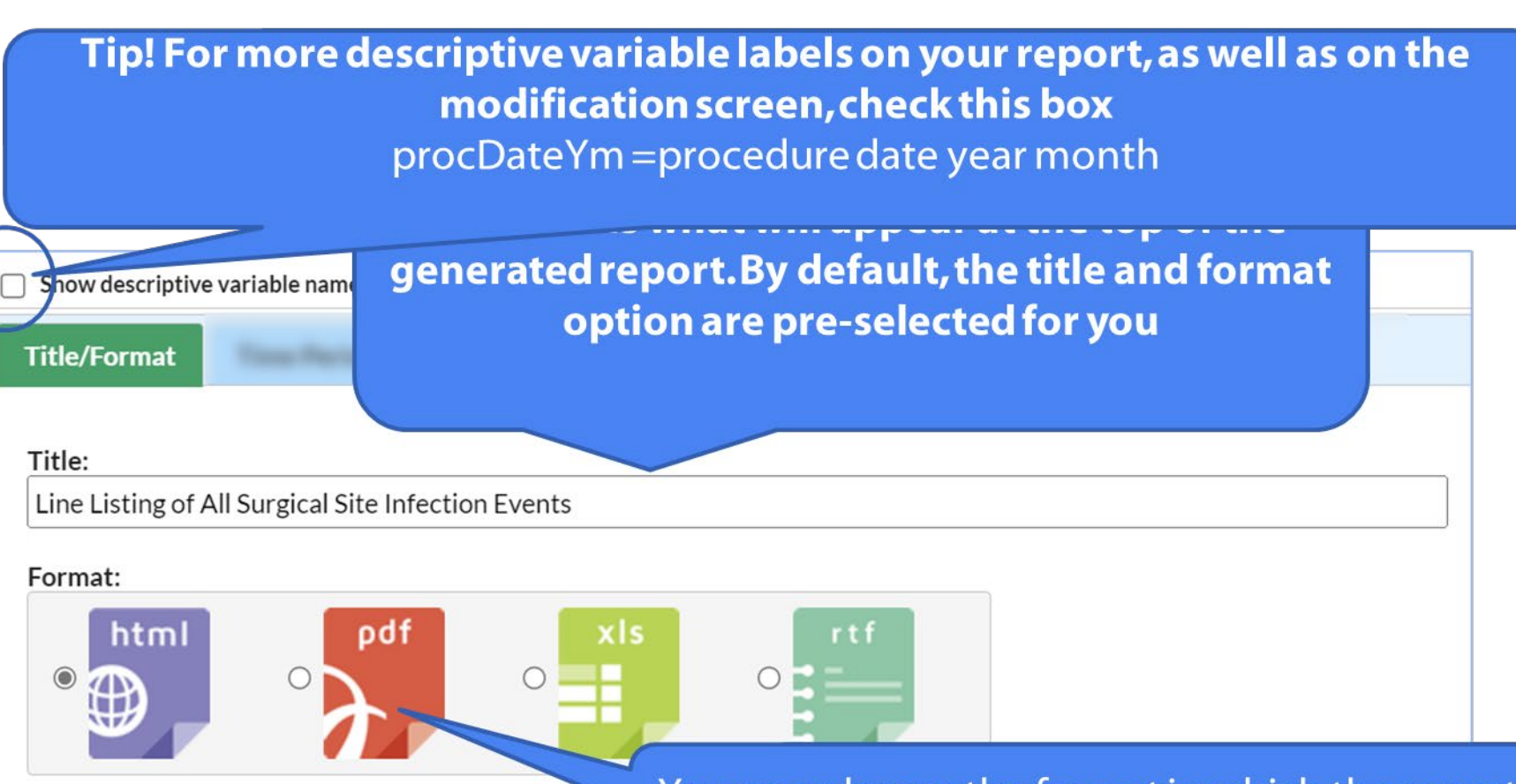

You may choose the format in which the report is displayed, such as HTML or PDF

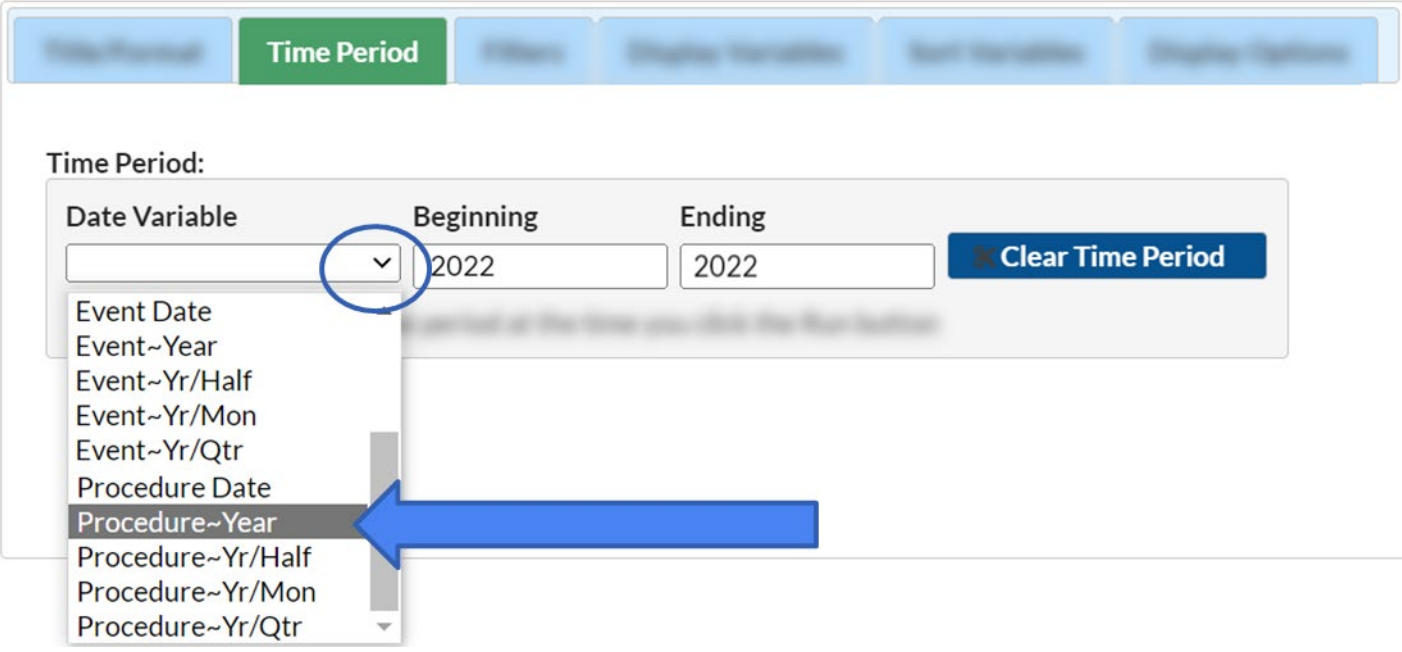

- **Select a specific time period for your report**
- **For the SSI module, search by procedure date because procedure carries** the risk of infection

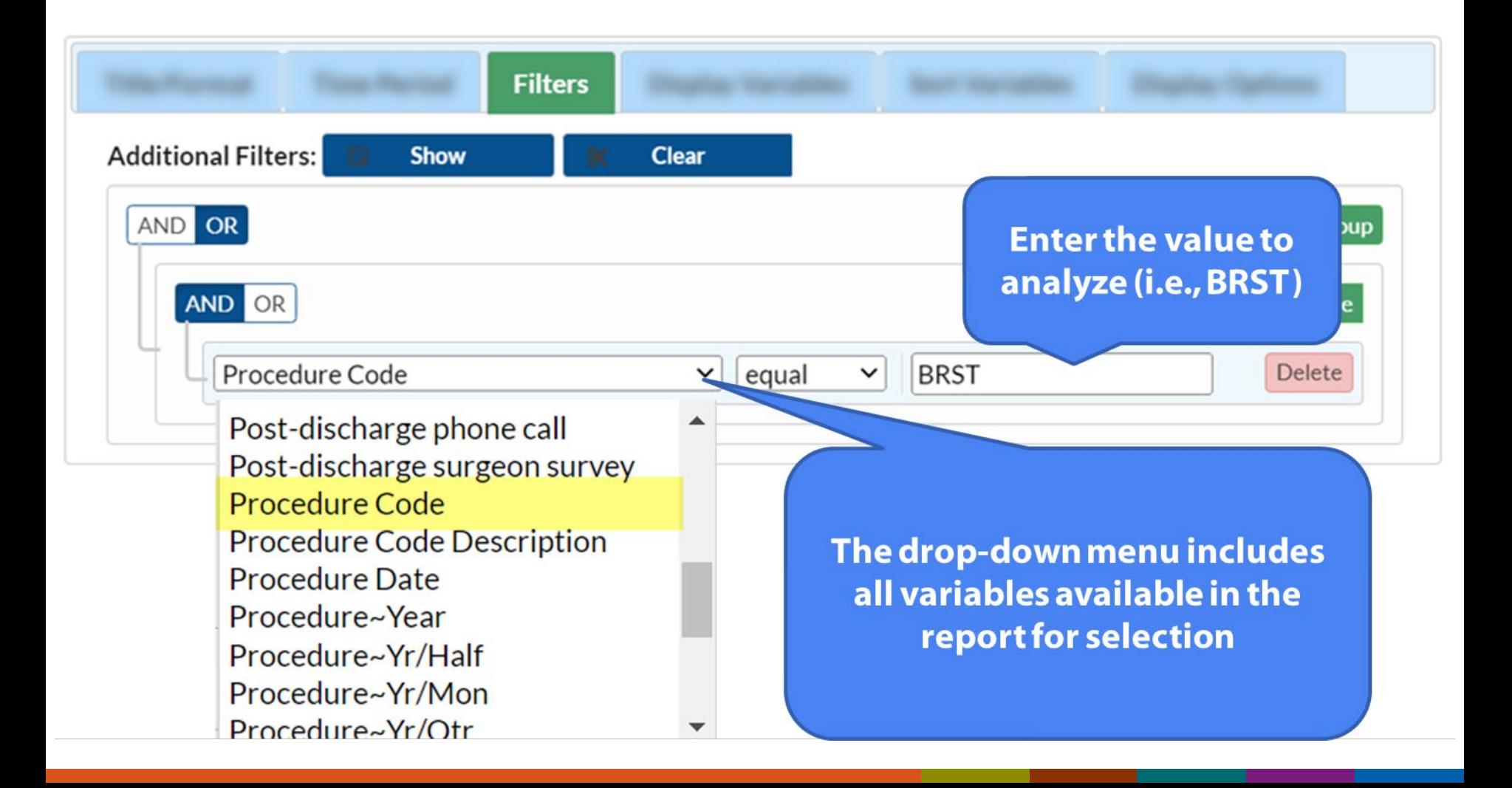

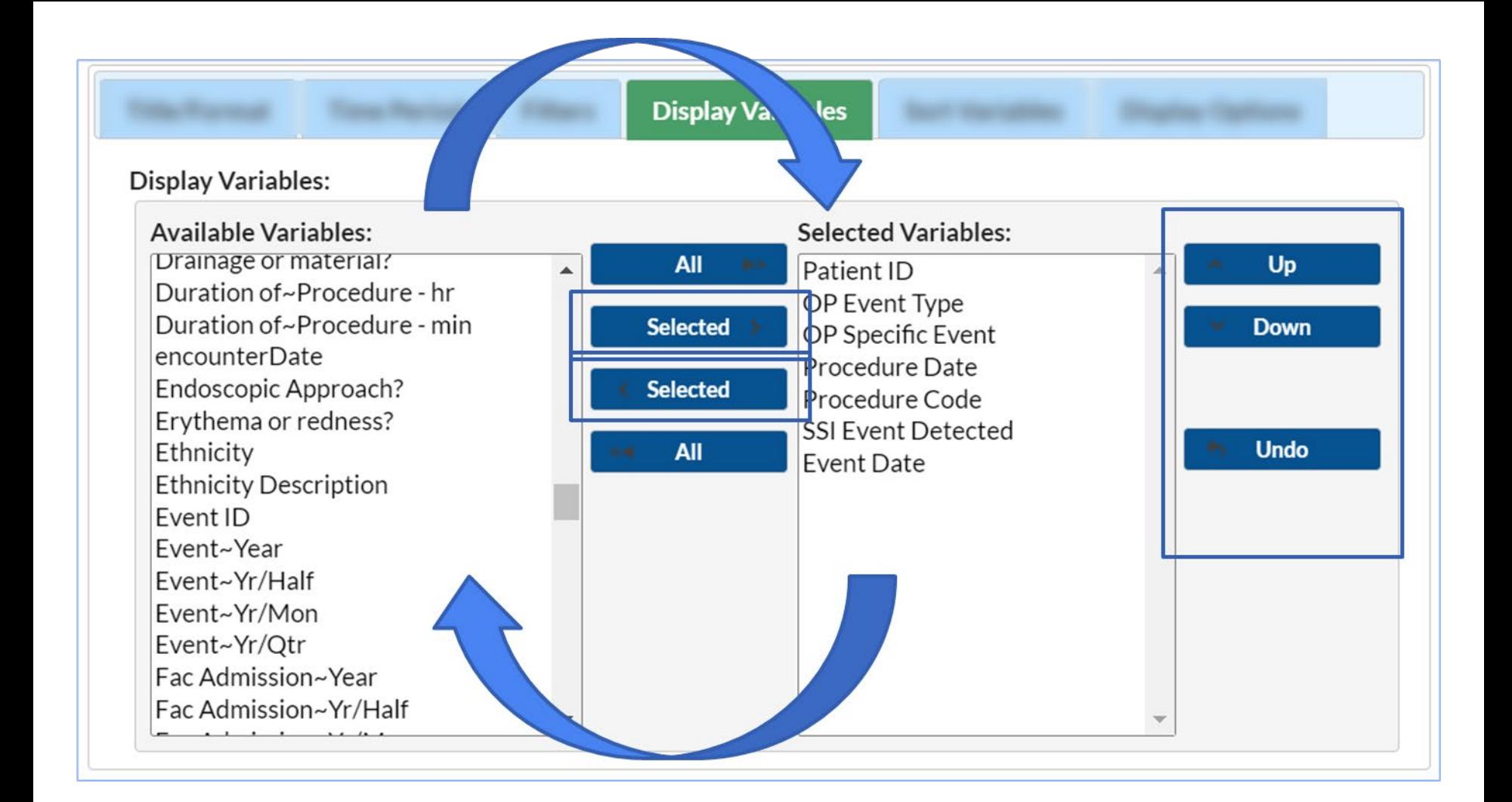

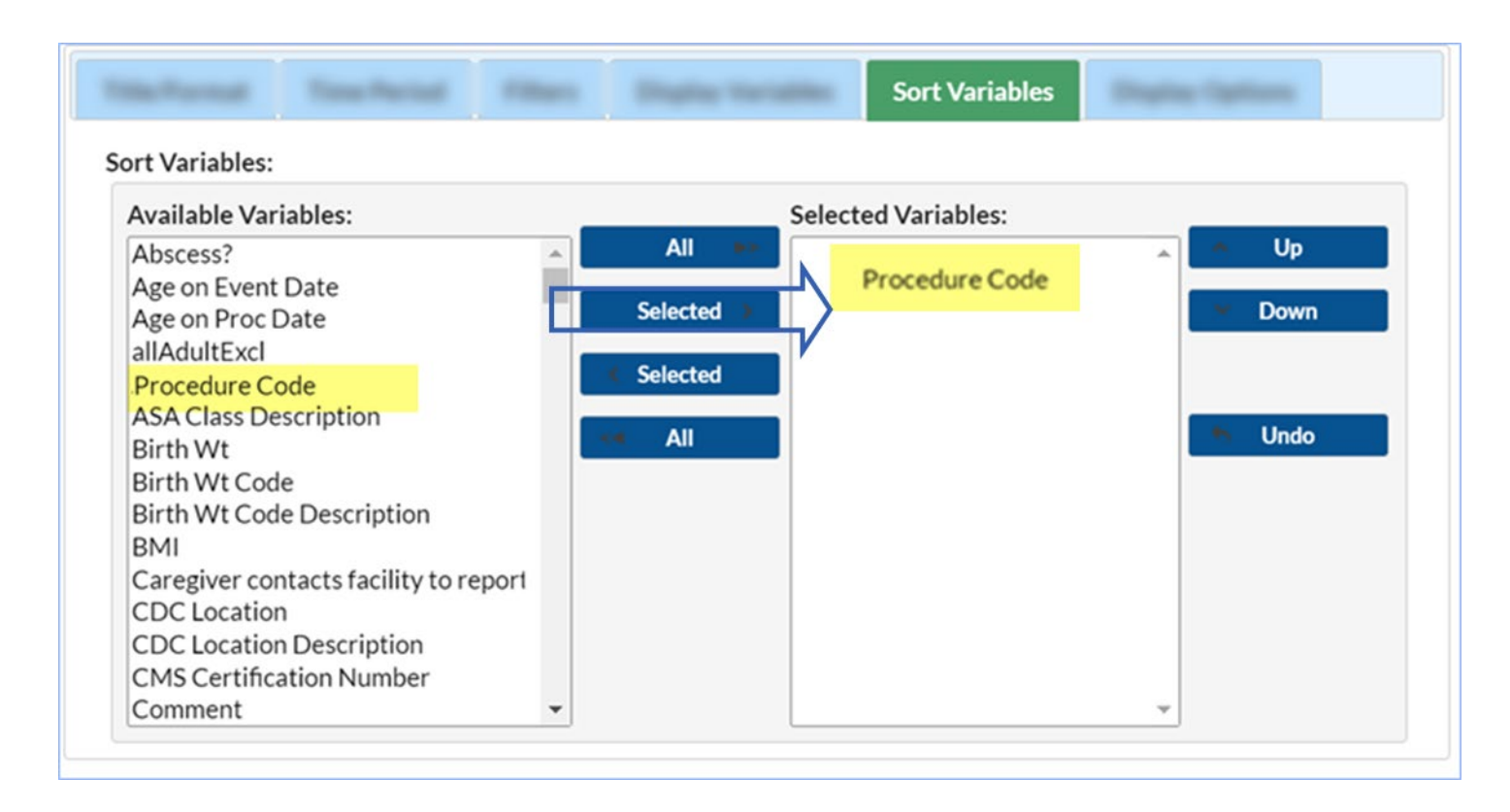

 You can sort by more than one variable. NOTE: the variable must be in your line list in order to sort on that variable.

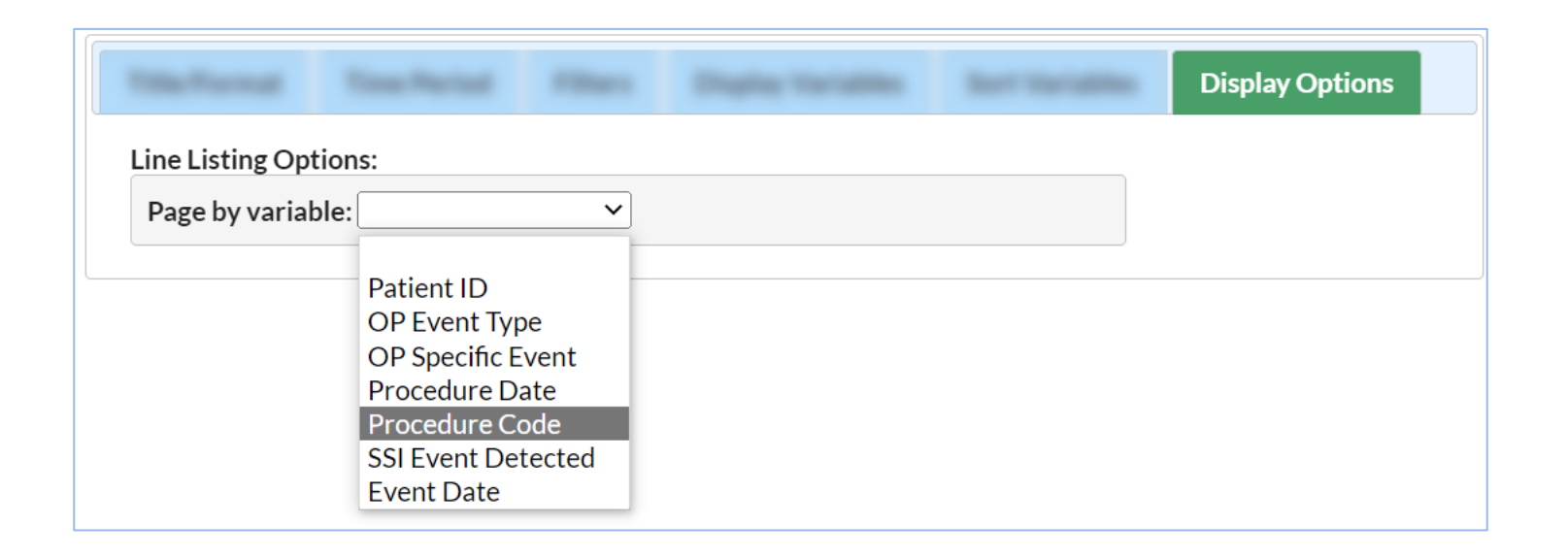

**The "Display Options" tab allows you to view your report organized by a** specific criteria (NOTE: these variables were selected in the "display variables" tab)

## **Line Listing Report**

#### **National Healthcare Safety Network**

#### Line Listing of All Surgical Site Infection Events

As of: February 14, 2023 at 11:34 AM Date Range: OP SSI EVENTS procDateYr 2022 to 2022

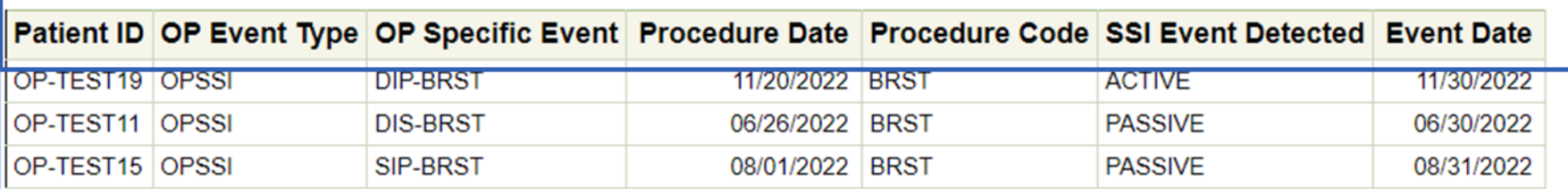

#### Sorted by procCode

Data contained in this report were last generated on February 14, 2023 at 11:01 AM to include data beginning November 2018.

\*\*Please Note: All data presented in this slide is fictious for training purposes and does not represent any facility's data\*\*

**Selected Variables:** 

Patient ID OP Event Type OP Specific Event Procedure Date Procedure Code **SSI Event Detected** 

Event Date

## **Exporting Data Sets**

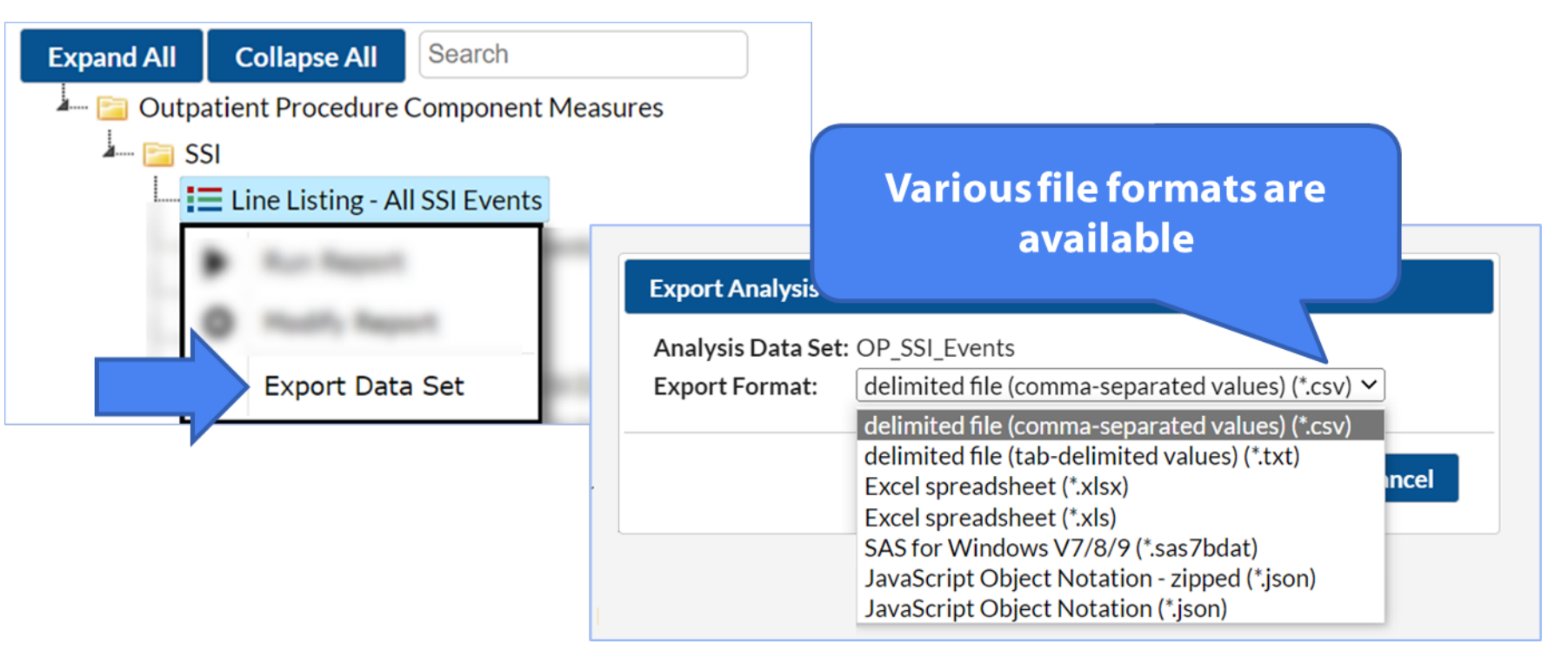

#### **Frequency Table – SDOM Events SDOM Module**

#### **Example: Review "Patient Fall" data**

- **This report type will allow you to select the row, column, and page-by** variables used to count the records that meet each criteria.
- I In the following slide, the Frequency Table will provide counts of records meeting each combination of procedure date year (eventDateYR) and SDOM patient falls (patientFall)

#### **Running a Frequency Table for SDOM Events**

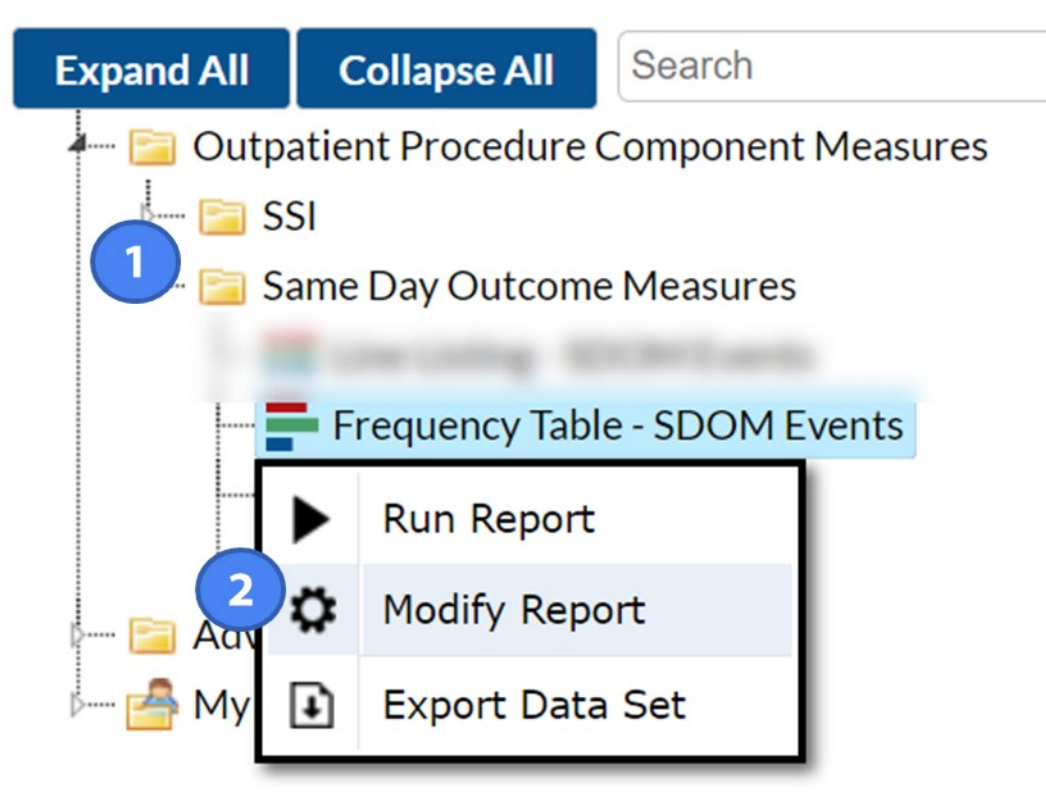

## **Modifying Frequency Table Report**

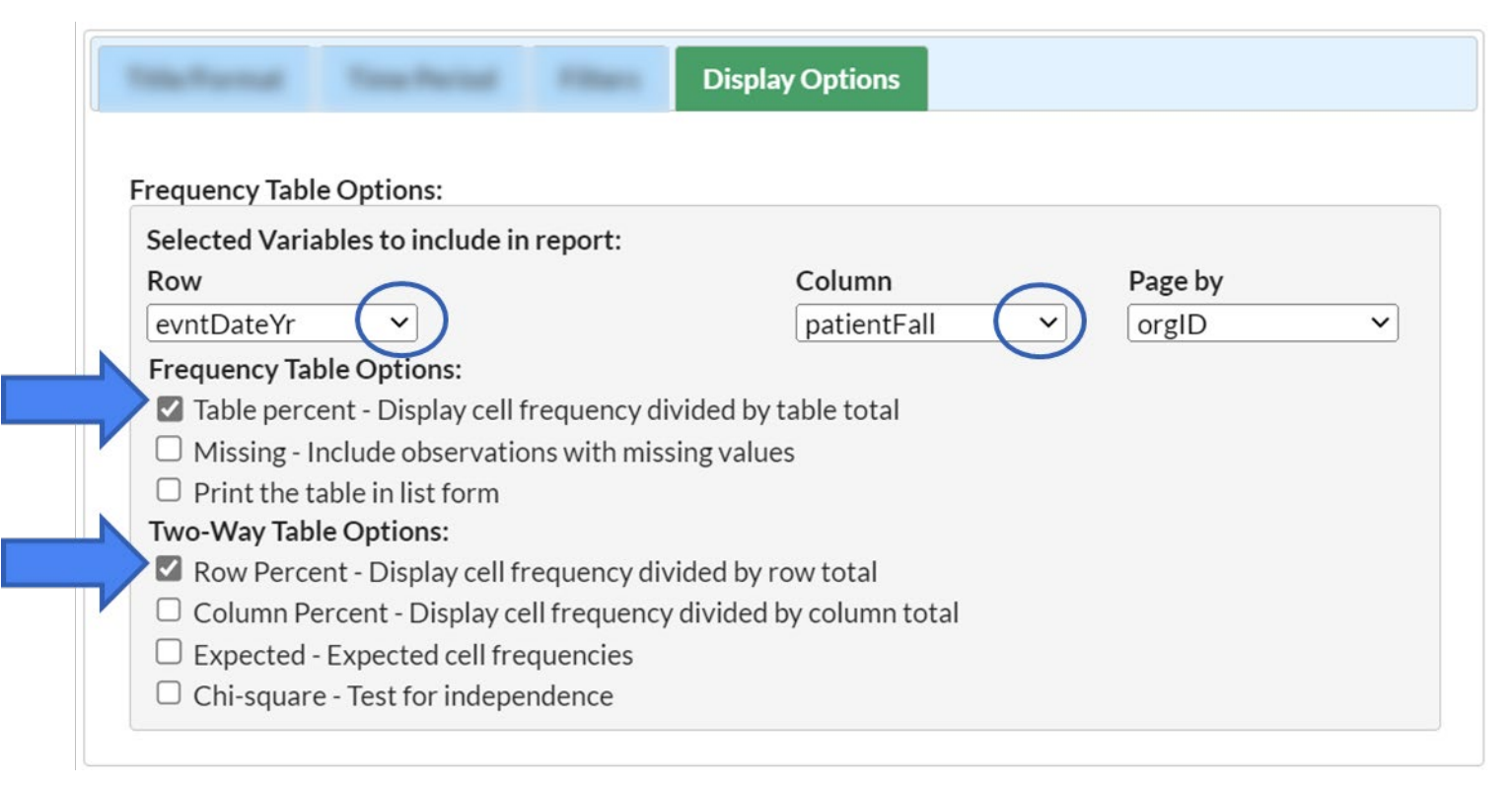

## **Frequency Table Report**

**National Healthcare Safety Network** Frequency Table of Same Day Outcome Measure Events As of: February 24, 2023 at 2:09 PM Date Range: All OP SDOM EVENTS

orgID=46153

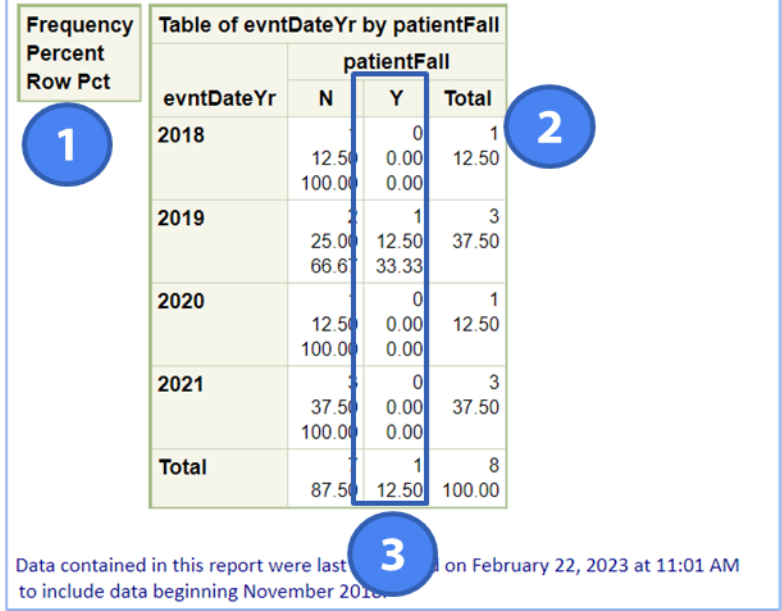

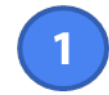

Top left corner box contains a legend explaining what each cell in the frequency table represents

The top cell of each combination provides a simple count of the number of events (frequency) that have occurred meeting both the row and column criteria

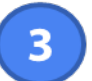

In this example, there was one patient fall reported from 2018 to 2021 which accounts for approximately 13% of patient falls monitored for that time period

*\*\*Please Note: All data presented in this slide is fictious for training purposes and does not represent any facility's data\*\**

#### **Bar Chart– All SSI Events SSI Module**

#### **Bar Chart – All SSI Events**

■ Example: How do I get the distribution of SSI events by detection type, using a visual report?

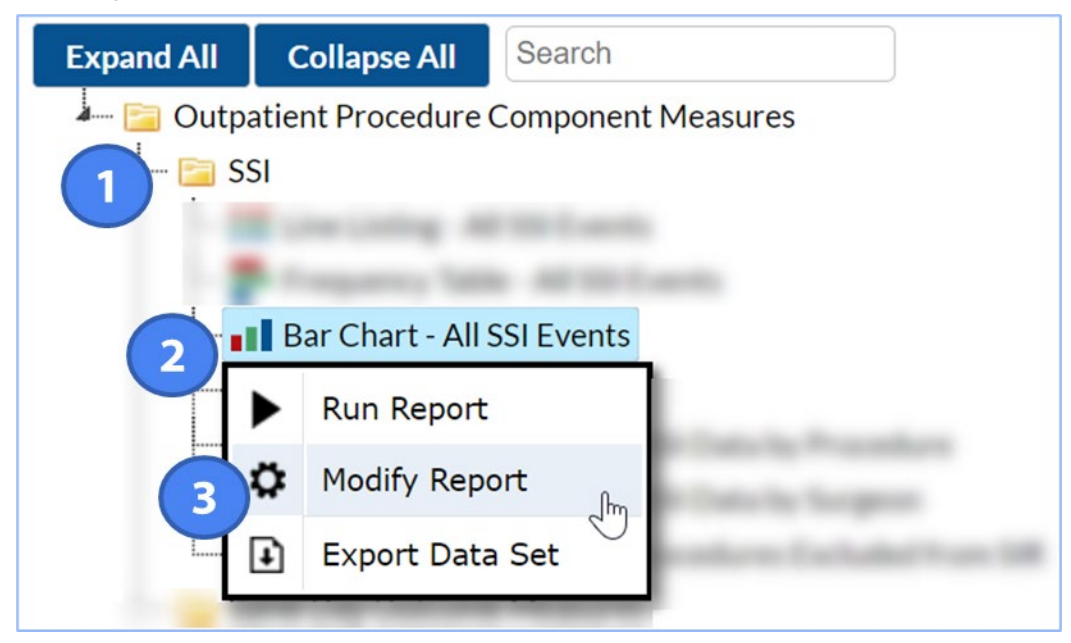

## **Modifying Bar Chart Report**

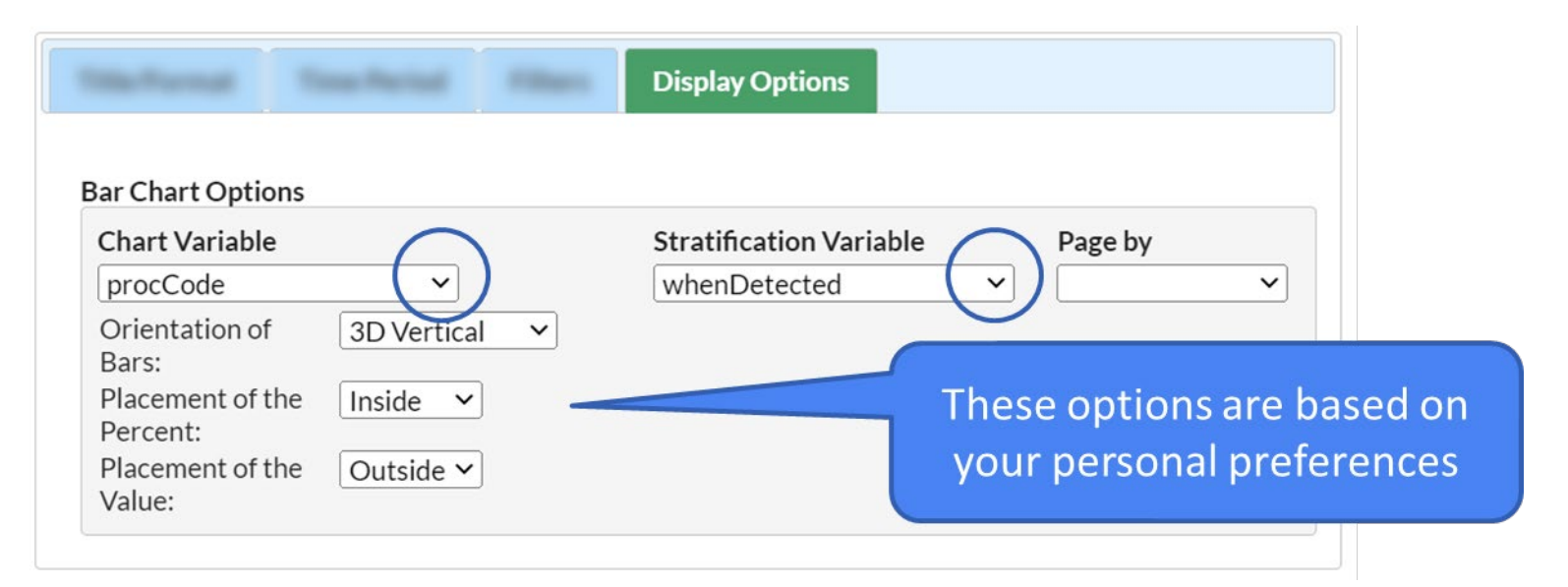

**The "Chart variable" is the variable that will make up values of the bars.** Different bars will be created for each value of the "Stratification variable"

#### **Bar Chart Report: SSI Surveillance Type**

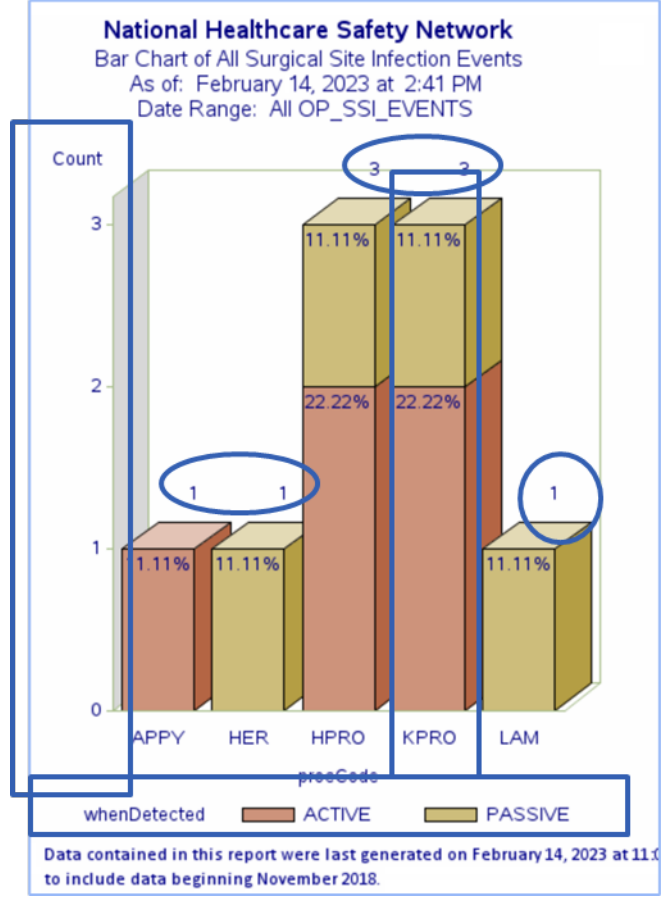

- The count is the total number of events and is represented by the height of the bars (vertical axis)
- Because this chart is stratified on when detected type, each procedure code depicted on the chart is color coded. The percent shown for each bar is the percent of all events (n=9) on this chart that are included in the specific bar
- Example: Of all KPROs reported, 22.22%(2/9) were identified via Active surveillance

*\*\*Please Note: All data presented in this slide is fictious for training purposes and does not represent any facility's data\*\**

#### **Pie Chart – All SSI Events SSI Module**

#### **Running a Pie Chart for All SSI Events**

■ Example: How do I provide a graphical representation of the data to understand the distribution of the specific event types that were identified for BRST SSIs?

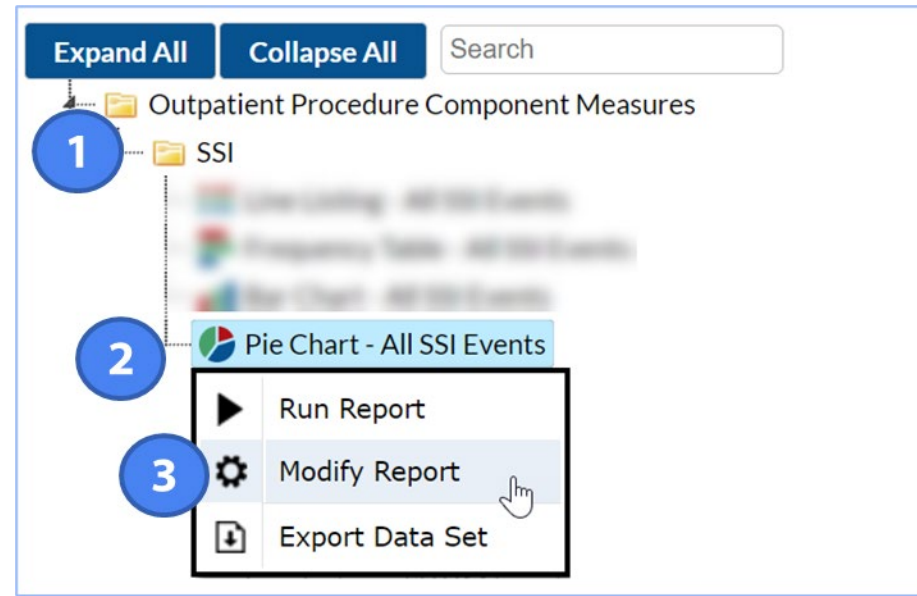

### **Modifying the Pie Chart**

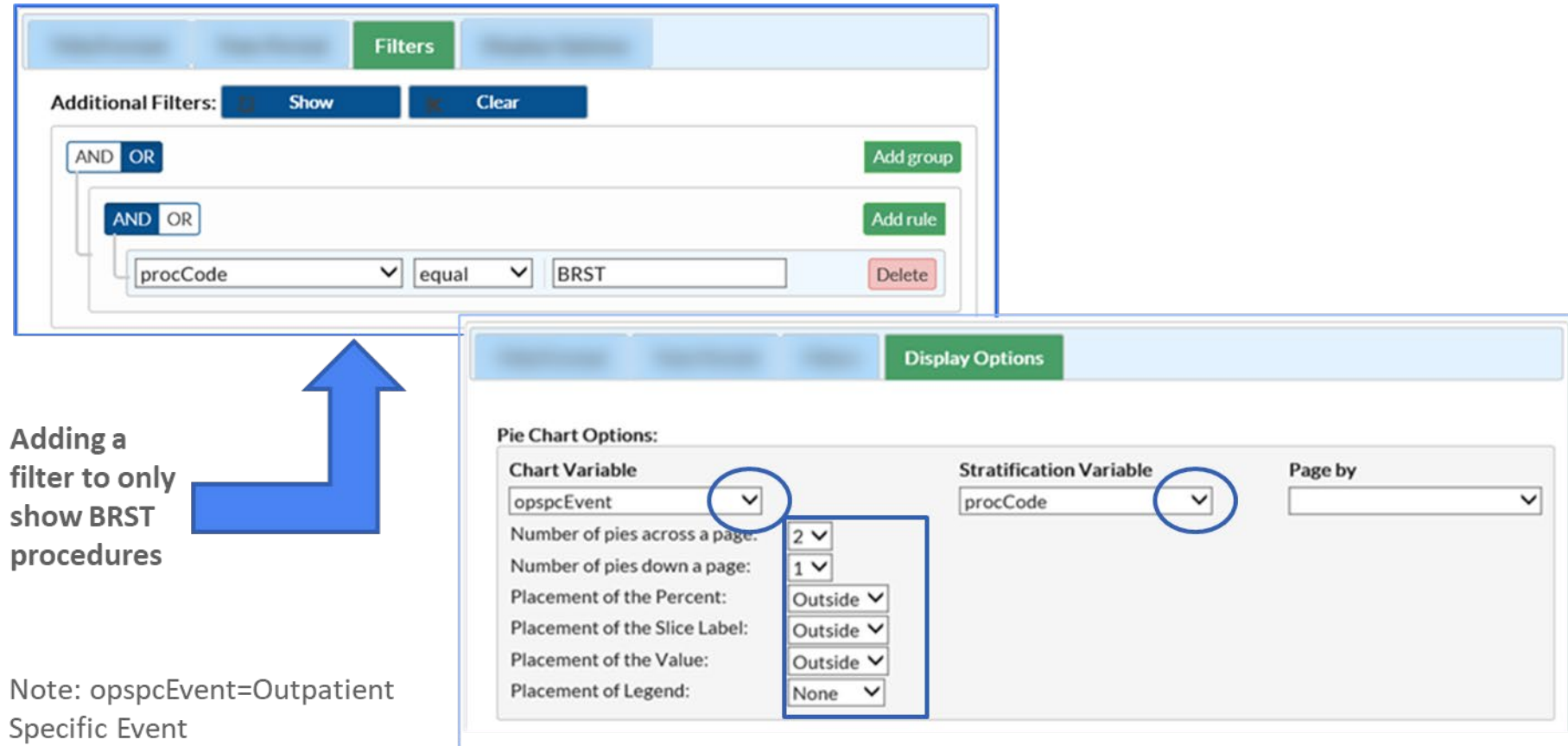

# **Pie Chart Report**

- $\blacksquare$  The top value for each slice is the value of the "chart variable" (i.e. specific event type)
- $\blacksquare$  The second value is a count of the number of events included in each slice of the pie. Example: there were 3 DIS for BRST procedures performed
- **The bottom number is a percent** corresponding to this slice's percent of the entire pie. Example: 37.5% (3/8) of all SSI Events reported were DIS
- Note: DIS-BRST=Deep incisional Breast SSI Events

**National Healthcare Safety Network** 

Pie Chart of All Surgical Site Infection Events As of: February 22, 2023 at 3:39 PM Date Range: All OP SSI EVENTS

> **Stratified by Procedure Code** FREQUENCY of opspcEvent

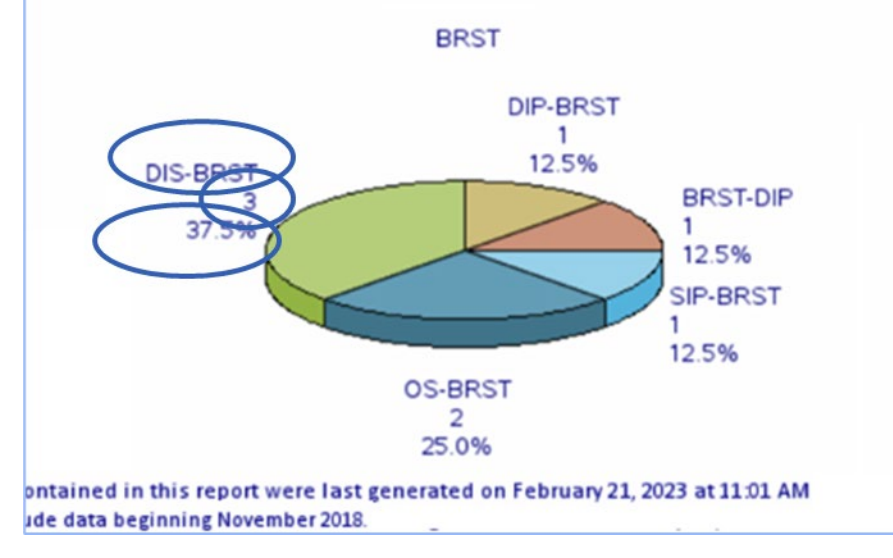

*\*\*Please Note: All data presented in this slide is fictious for training purposes and does not represent any facility's data\*\**

#### **SIR REPORT– Adult All Outpatient SSI Data by Procedure SSI Module**

## **Running the SIR Report**

- **Example: Suppose you are interested in running an SIR report for SSI surveillance** that occurred for BRST procedures during 2022 using the All-Outpatient SSI Model for adults
- **Please note that All Outpatient SSI SIR models for ASCs are available for the** following procedure categories: Breast Procedure (BRST), Herniorrhaphy Procedure (HER), Knee Prosthesis Procedure (KPRO), and Laminectomy Procedure (LAM)

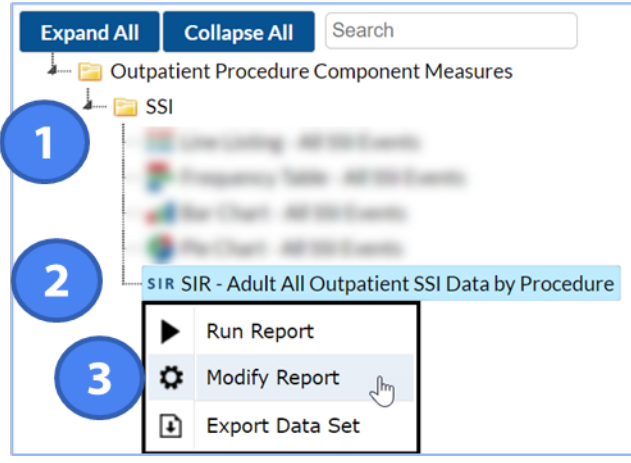

#### **Purpose of the SIR Report**

- The SIR is a summary measure used to track HAIs at a national, state, or  $\mathcal{L}_{\mathcal{A}}$ local level over time
- The SIR adjusts for various facility and/or patient-level factors that  $\mathcal{C}$ contribute to HAI risk within each facility
- The SIR compares the actual number of HAIs reported to the number that  $\mathcal{L}_{\mathcal{A}}$ would be predicted, given the standard population (i.e., NHSN baseline), adjusting for several risk factors
- Why not rates?  $\mathcal{L}_{\mathcal{A}}$ 
	- they cannot reflect differences in risk between populations, and therefore lose comparability over time and across entities.
- NHSN Guide to the SIR: NHSN SIR Guide (cdc.gov)  $\mathcal{L}_{\mathcal{A}}$

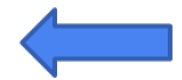

### **Modifying the SIR Report**

- **The SIR reports allow for the option to generate and display results by** time period  $-e.g.,$  by month, year, etc.
- Set the filters to only view the 2022 time period for BRST procedures

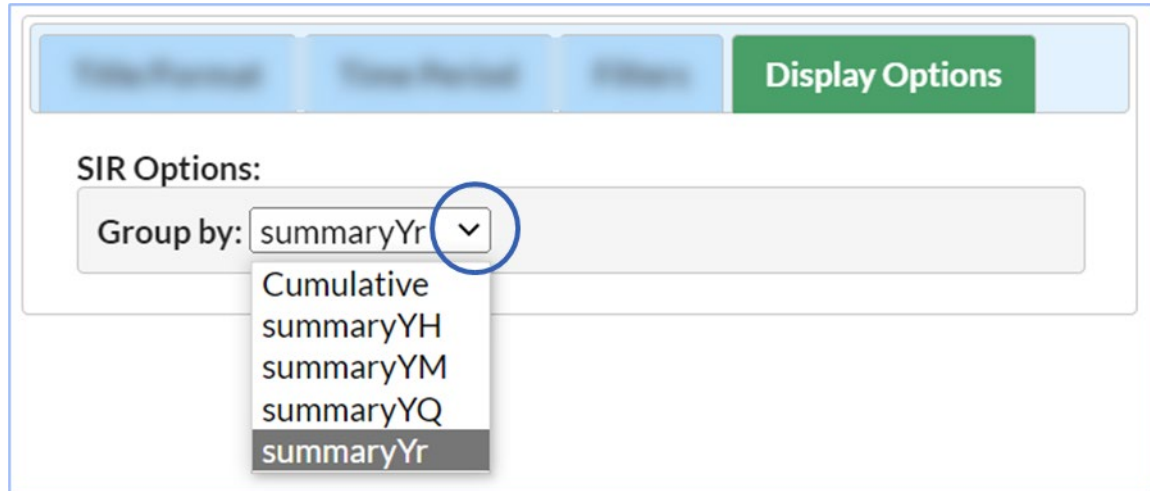

## **SIR Report**

#### **National Healthcare Safety Network**

#### SIR for Adult All Outpatient SSI Data by Procedure (2015 Baseline) - By OrgID

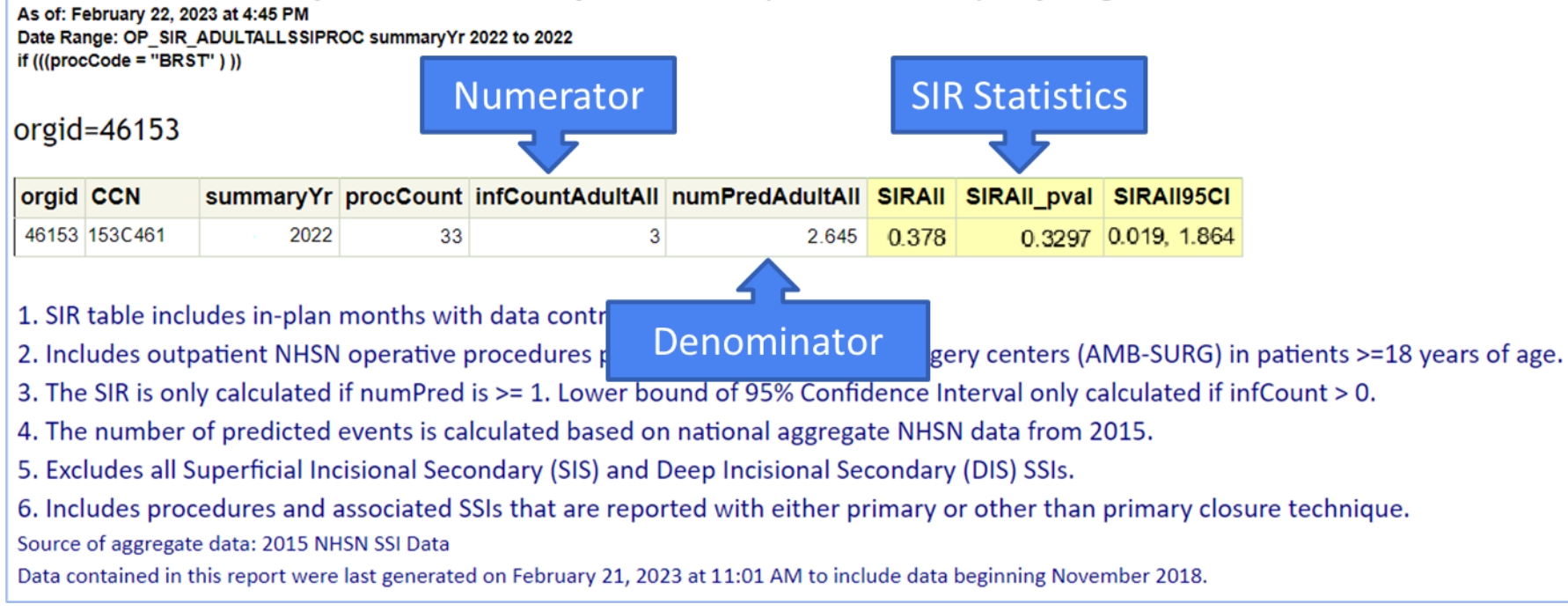

*\*\*Please Note: All data presented in this slide is fictious for training purposes and does not represent any facility's data\*\**

## **SIR Report Interpretation**

 $\mathbf B$ 

 $\overline{\mathbf{D}}$ 

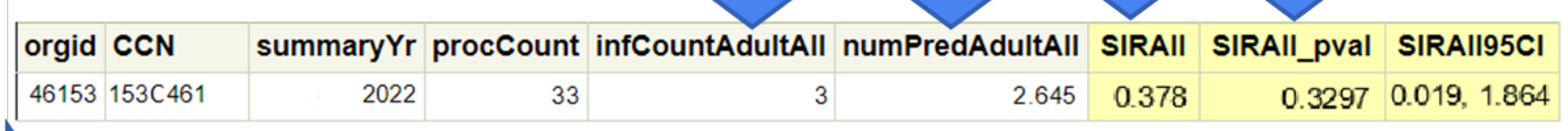

In 2022, there were 3 breast SSI events identified in facility 46153 (infCountAdultAll), and there was a total of 33 outpatient breast surgeries performed (procCount).

 $C \Box$ 

 $B$ 

Based on the NHSN 2015 baseline data, 2.645 breast SSIs were predicted ("numPredAdultAll") in this facility under the Adult All Outpatient SSI SIR risk adjusted model.

This results in an SIR of 0.378 (3/2.645), signifying that during this time period, the facility identified less breast SSIs than were predicted.

Because the p-value ("SIRAII pval") is above the significance level of 0.05 and the 95% confidence interval ("SIRAII95CI") includes the value of 1, we can conclude that this facility's SIR is not statistically significant; in other words, this facility did not observe a statistically significantly different number of breast SSIs than predicted.

*\*\*Please Note: All data presented in this slide is fictious for training purposes and does not represent any facility's data\*\**

**Summary of OPC Analysis Reports**

#### **In Summary**

- **There are two modules within OPC: SSI and SDOM**
- **Reports, such as line listings, frequency tables and graphical charts can be** found in both report modules
- **Before running analysis reports, it is important to generate a new data set**
- Adult All Outpatient SSI SIR reports are available for BRST, HER, KPRO, and LAM
- You can utilize the analysis reports to provide insight into trends for prevention initiatives

#### **Analysis Resources**

OPC User Toolkit:

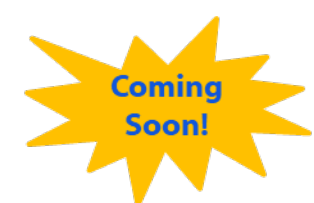

- How to Generate Data Sets: How to Generate Data Sets (cdc.gov) ×
- How to Resolve Alerts: Resolve Alerts in Outpatient Procedure Component п  $(cdc.gov)$
- How to Modify a Report: OPC Modify Report (cdc.gov)  $\mathcal{L}_{\mathcal{A}}$
- NHSN Guide to the SIR: NHSN SIR Guide (cdc.gov) п
- ASC Surveillance Resources: Surgical Site Infections (SSI) | OPC | NHSN × **CDC**

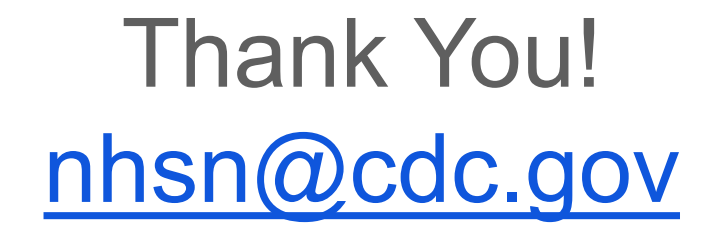

Please include "OPC" in the subject line

For more information, contact CDC 1-800-CDC-INFO (232-4636) TTY: 1-888-232-6348 www.cdc.gov

The findings and conclusions in this report are those of the authors and do not necessarily represent the official position of the Centers for Disease Control and Prevention.

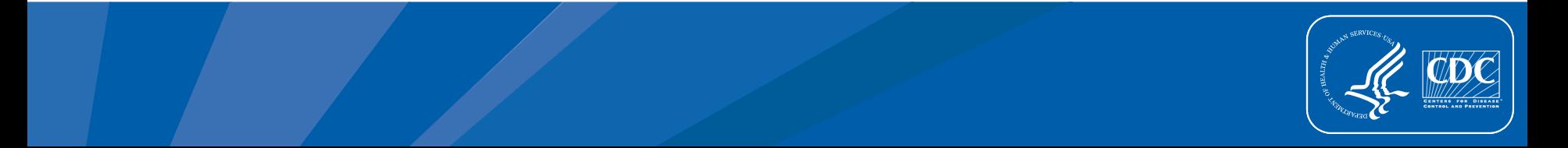